# **Nuova versione Auto\_C.A. 2024**

# **Rel. 14.24.1**

## *Elenco nuove compatibilità:*

- **AutoCAD FULL 2024**
- **GstarCAD 2024**
- **ZWCAD 2024**
- **BricsCAD 2024**

## *Nuove funzionalità:*

## **GENERALE**

## **Toolbar Comandi**

Nuovo pulsante per attivare il comando: SPEGNIOGGETTIARMATUREPERELEMENTO

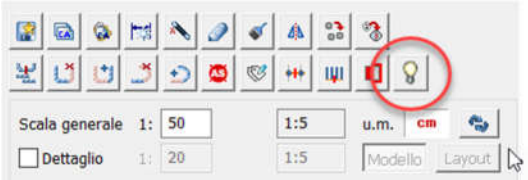

# **ARMATURA**

## **FERRI/PERSONALIZZA**

## **Sezione "Descrizione"**

*Stile etichetta:* nuovo "Template 3" che consente di spostare le note immediatamente dopo il valore del diametro

## **Sezione "Ferro esploso"**

*Propaga colore ai collegati:* tutti gli oggetti collegati al ferro esploso (serie barre, serie tondini e ferri interni) assumeranno lo stesso colore del ferro

*Propaga layer ai collegati:* questa opzione è vera solo se, nella Gestione dell'elemento di appartenenza, è stata attivata l'opzione per "spostare" i ferri in un nuovo layer. Se quindi è attiva questa opzione, allora anche tutti gli oggetti collegati al ferro, verranno

> spostati nel relativo nuovo layer. $\overline{1}$   $\overline{1}$   $\overline{1}$  $\mathcal{L}$ T.

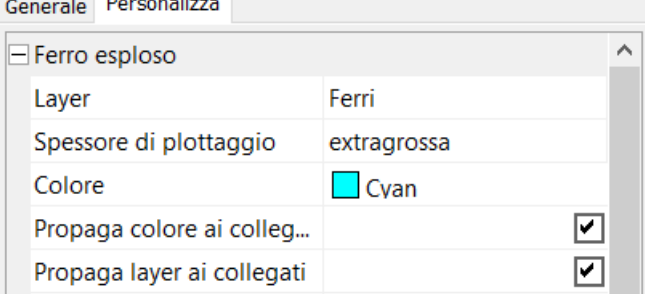

#### **Sezione "Misure staffe spirale"**

Nuovi parametri per il controllo delle quotature della spirale esplosa compresa la gestione dei simbolo di estremità  $\mathbb{R}^n$ 

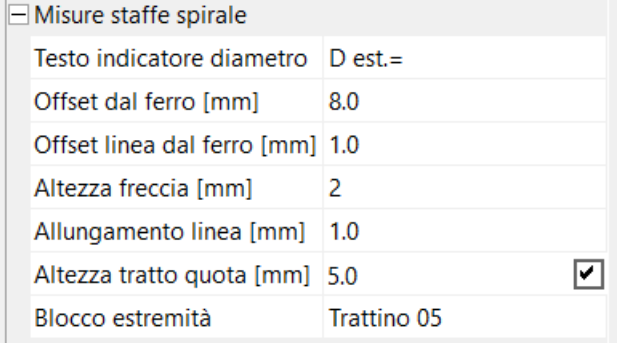

#### **Sezione "Estensione grafica"**

Nuova opzione per sostituire il cerchietto di interzezione con un altro simbolo

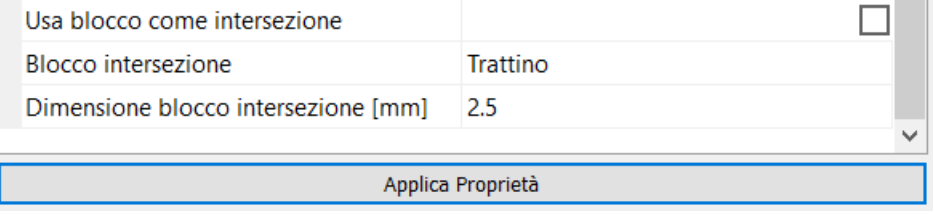

## **Gestione elemento di appartenenza**

aggiunto 4° livello "parte"

inserito campo "Volume" nell'*elemento* e nella *zona* per il calcolo dell'incidenza che sarà visualizzato nella tabella ferri attivando l'opzione dedicata.

Disponibili le opzioni *Colore, Tipo di Linea* e *Layer* fino al 3° livello (Zona)

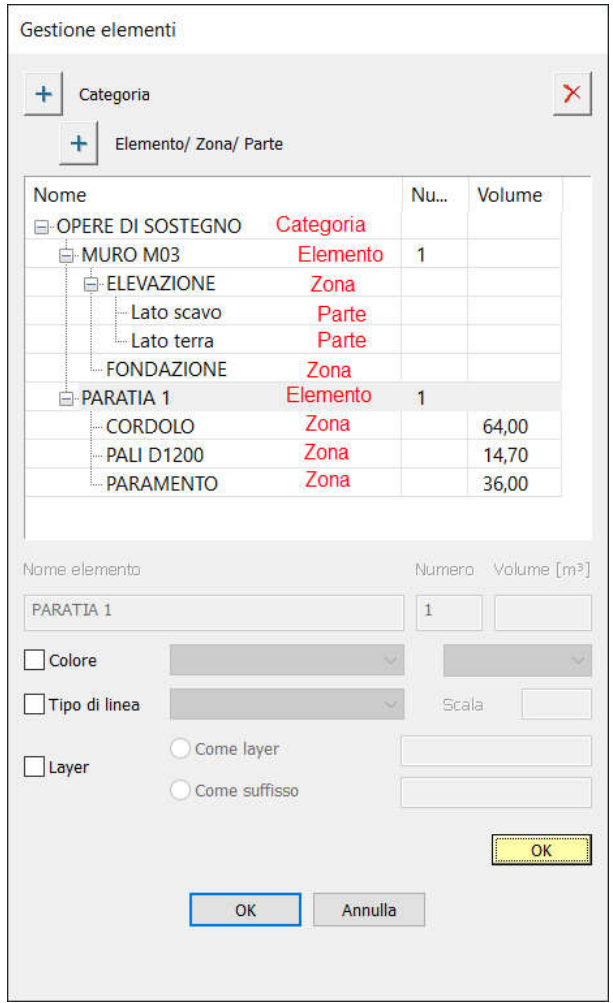

#### **SERIE BARRE**

Nuova possibilità di collegare la serie barre ad una serie tondini su circonferenza: visualizza il prospetto delle barre – metà circonferenza (pali)

**Non esiste una nuova serie barre nell'elenco:** è sufficiente collegare la serie tondini su circonferenza e completare i dati richiesti per ottenere la vista.

**Non è possibile collegare la serie barre ad un serie tondini in arco.**

#### **TONDINI**

Inserito pulsante per prendere la misura grafica del Raggio

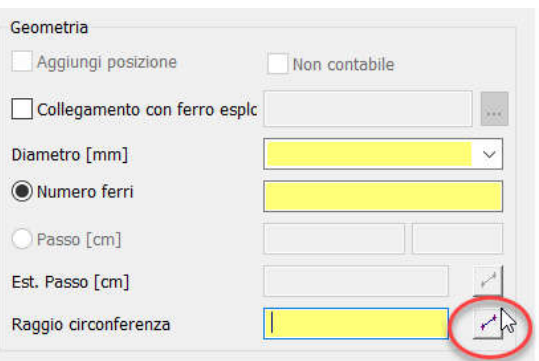

#### **RICHIAMI**

#### **Tipo richiamo "Libero"**

Nuova opzione per "non allineare" il richiamo alla barra selezionata

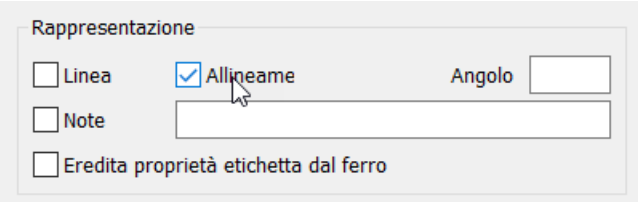

#### **DISTINTA ARMATURE**

Nuova distinta ferri "Auto\_C.A. con elementi senza codice". Adatta per ripetizione del numero di elementi simili. Contiene una sezione che distinta i ferri necessari ad un singolo elemento ed una colonna che mostra il totale.

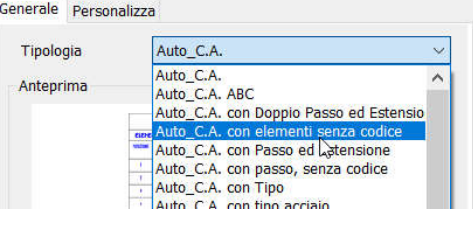

**DISTINTA ARMATURE** 

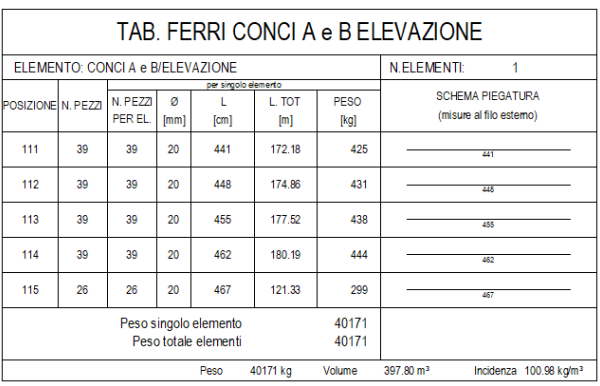

Nuova Opzione per richiesta calcolo dell'incidenza. Se attivata verrà inserita una riga a fine tabella che mostra i dati dell'incidenza. Il Volume del calcestruzzo deve essere inserito nell'apposito nuovo campo nella maschera della "Gestione elementi di appartenenza".

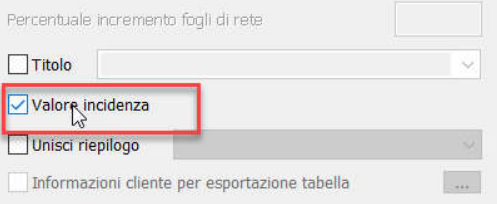

Potenziato il filtro "Per elemento di appartenenza": ora è possibile selezionare anche solo un componente dell'albero ed ottenere, per esempio, la tabella della sola FONDAZIONE del CONCIO B

#### Seleziona elemento...

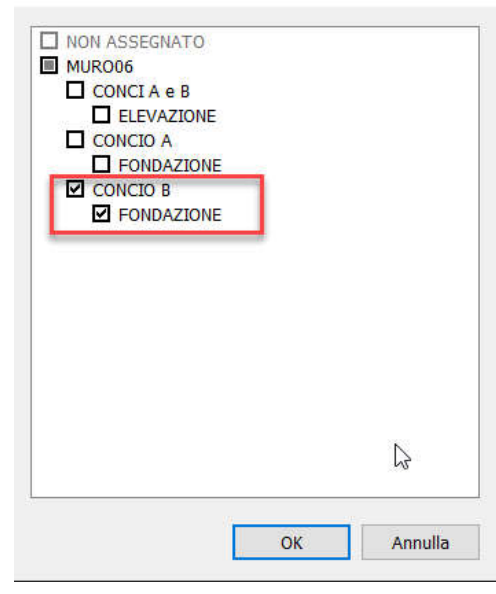